Guidance Document – Public Input to Basin Boundary Modification Requests

This guide is intended to present a walk-thru type of guide to provide public input to basin boundary modification requests. There are specific regulations pertaining to the content of public input for consideration by the department as they are described in section 343.12 of [the basin boundary](http://water.ca.gov/groundwater/sgm/pdfs/SGMA_Basin_Boundary_Regulations.pdf)  [regulations.](http://water.ca.gov/groundwater/sgm/pdfs/SGMA_Basin_Boundary_Regulations.pdf) Public Input is only allowed on those requests which have a 'Completed' status. The Public Input period is 30-day from time marked 'Completed'. All public input must be provided through the [Basin Boundary Modification Request System,](http://sgma.water.ca.gov/basinmod/) this guide illustrates the process to provide your input.

**Step 1.** Select View List of Submitted Modification Request.

Alternatively, you can select View Map of Submitted Modification Request to identify your basin.

**Department of Water Resources Basin Boundary Modification Request System** GOV **Welcome** to the Basin Boundary Modification Request System. The Sustainable **Basin Boundary Regulations<br>Became Effective** Groundwater Management Act (SGMA) established a process for local agencies to November 16, 2015 request that the Department of Water Resources (DWR) revise the boundaries of a groundwater basin or subbasin, including the establishment of a new subbasin. This tool is for use by local agencies to request basin boundary modifications and for the public to access basin boundary modification information. STEP 1: Registration and login are required to submit a basin boundary modification request, but are Within 15 days of a local agency's<br>ecision to explore boundary modific not required to view submitted information. the relevant local agency shall no<br>I by completing the Initial Notificat The system accepts voluntary basin boundary modification requests from local agencies. pursuant to DWR's Basin Boundary emergency regulation. Additional information is available about the existing Bulletin 118 groundwater basins and an interactive map is available to help visualize the Bulletin 118 groundwater basins and other relevant political, geologic, and geographic boundaries. STEP<sub>2:</sub> - Prior to performing a modification request, a printable template is available here to inform you of the items needed to complete the request. cal Agencies can submit a Basin<br>ndry Modification Request startin<br>nuary 1 through March 31, 2016 · Upon submission, you will receive an email acknowledging receipt of your initial notification or modification request. nouncauron or mouncauron request.<br>For assistance with the Basin Boundary Modification System, please email the administrator at<br>Timothy.Godwin@water.ca.gov. **Local Agency Submissions Tools Click Here to Submit Basin Boundary Click Here to Submit Modification Request Initial Notification** (Submission Period: (Pursuant to Section 343.9) **January 1, 2016 through March 31, 2016)** Public and Interested Party Tools **View List of Submitted Initial Notifications** View List of Submitted Modification Requests View Map of Submitted Initial Notifications View Map of Submitted Modification Requests If you are interested in being informed when Basin Boundary Modifications related Actions or any other SGM Program actions are made, please subscribe to email listserv here: http://www.water.ca.gov/groundwater/sgm/subscribe.cfm Back to Top | Help | Contact Us | Document Viewers | Conditions of Use | Privacy Policy Copyright @ 2016 State of California Last M d: 10/09

**Step 2.** Locate the Basin Boundary Modification Request you are interested in providing comment to and follow the hyperlink. In this example we will utilize 'San Joaquin Valley – Kings' subbasin. You can sort the list by clicking on the headings of each column. Here you will find the content uploaded in support of the modification request. Public Input should use this information as foundation and general direction for input.

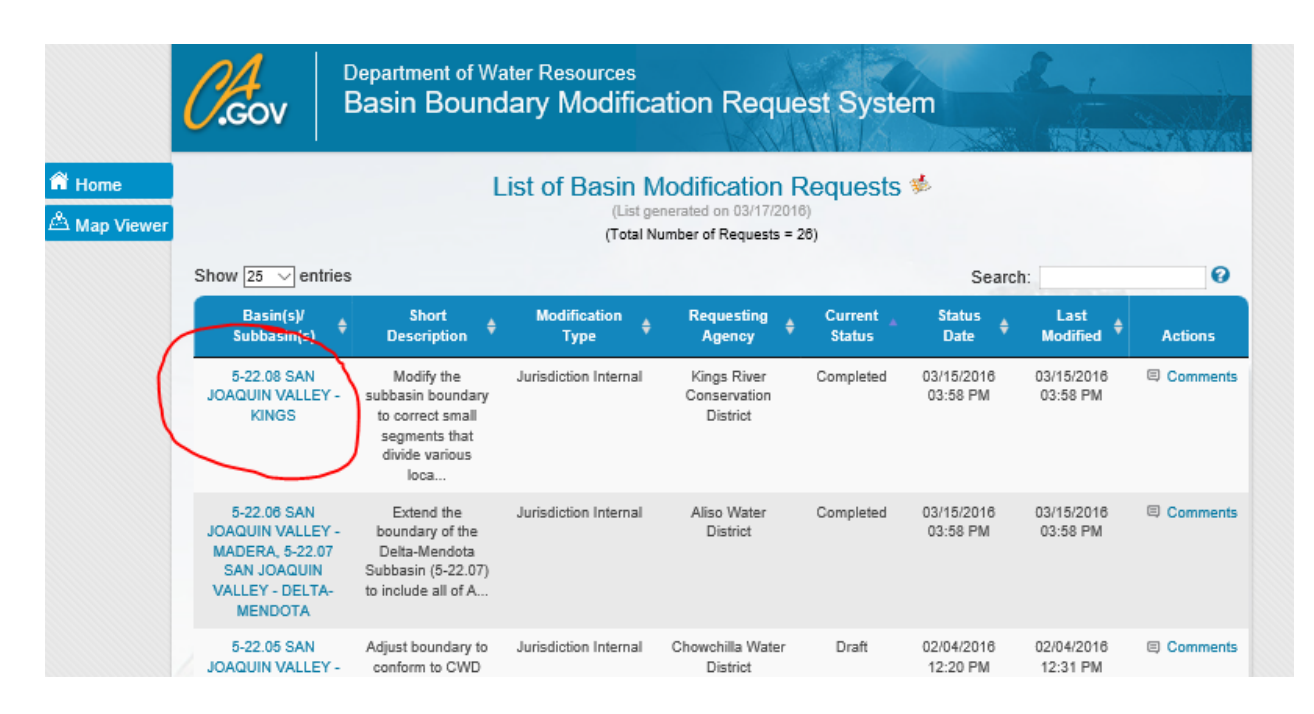

**Step 3.** Following review of the supporting information for the request comments can be made by clicking the 'Comment' link on the right of the list page for the specific request.

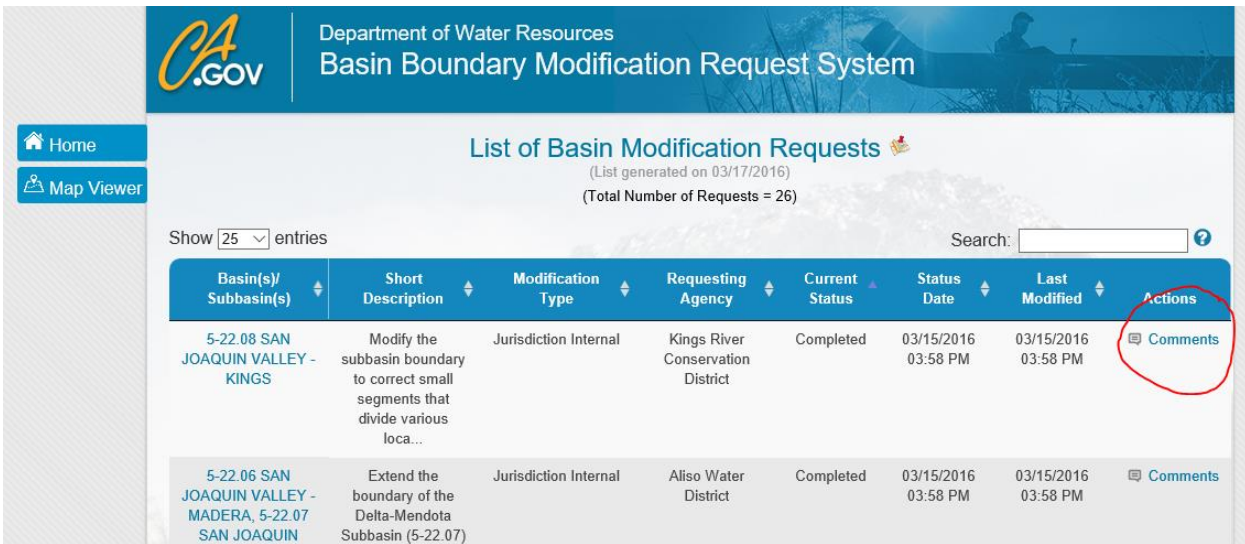

**Step 4.** The user will find the following dialogue, select 'Add Comment'

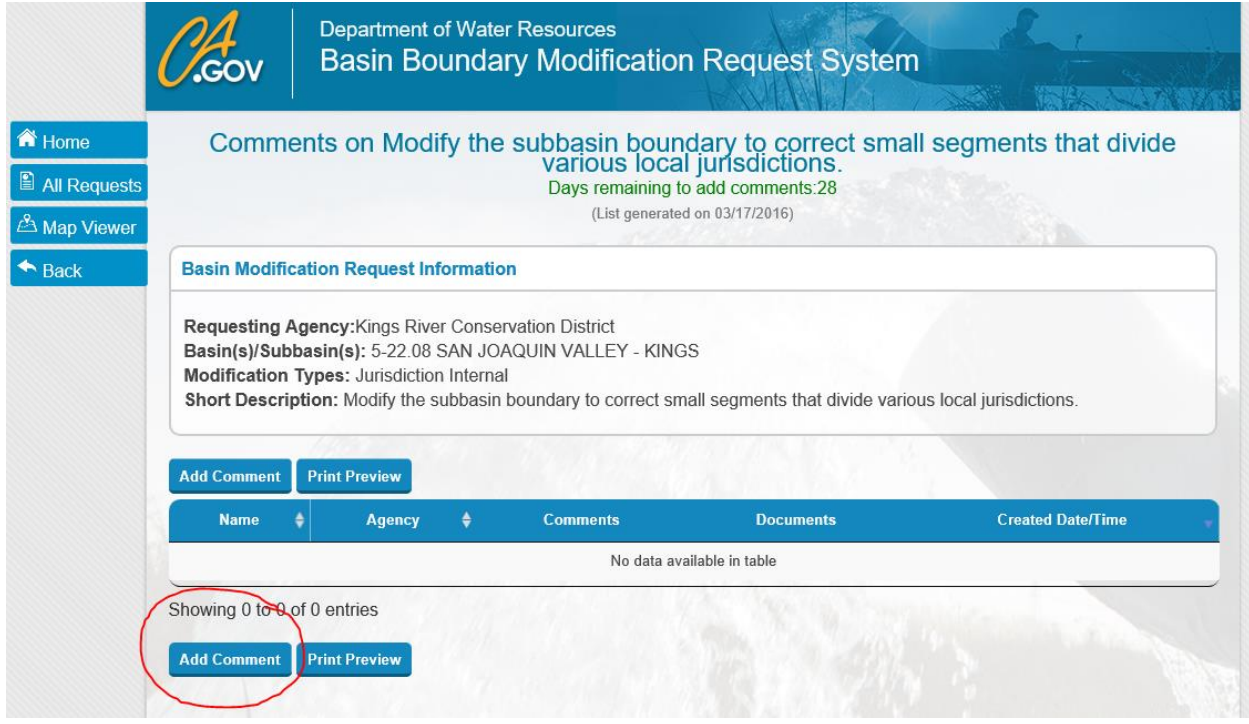

**Department of Water Pesqures** 

**Step 5.** Complete the required information (red asterisk), attach any additional information (optional), and click 'Submit'.

**Congratulations! You have provided input for consideration in the Basin Boundary Modification Request process. All comments will appear in a list on the previous page and Local Agencies have an opportunity to provide additional information to respond to comments. Thank you for participating in this process.**

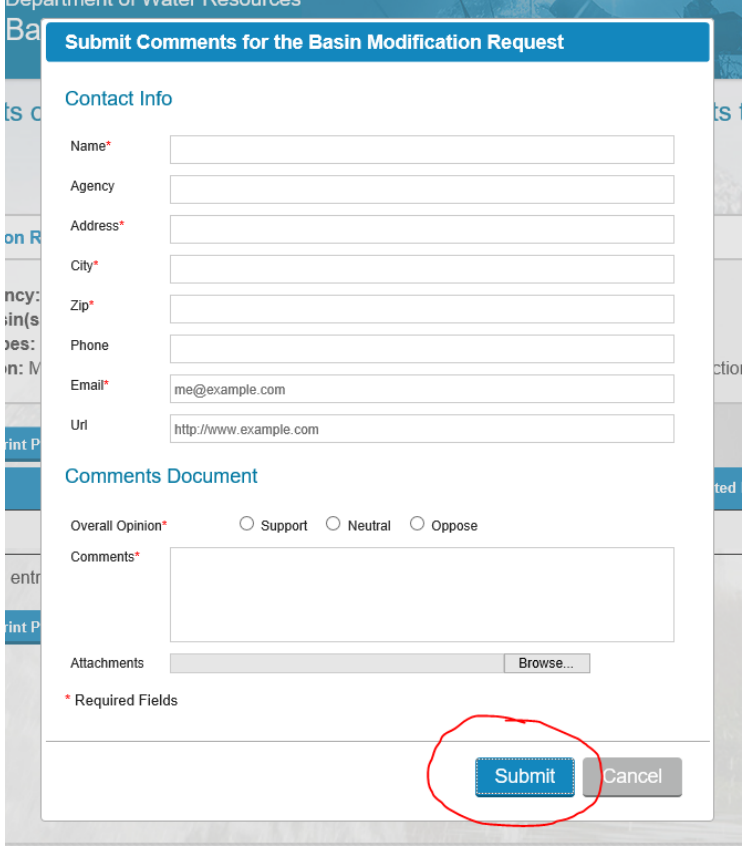